## **CREATE A CROSSWORD PUZZLE**

Go to: <u>https://crosswordlabs.com/</u>

- 1. Create a title for your crossword puzzle
- 2. Enter the word, a space and then clue. One word/clue pair per line.

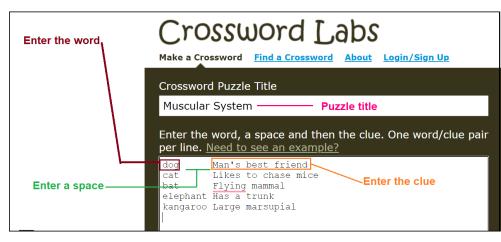

- 3. Use **<u>15</u>** words (and their definitions) from the chapter on the Muscular system
- 4. Create a password for your puzzle to protect your answer key and allow you to edit. Email your password to yourself so you don't lose it.
- 5. Set "Privacy Setting" to Public.

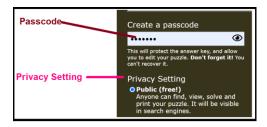

- 6. Click "Save and Finish" when done.
- 7. Make sure you bookmark the page or email it to yourself.
- 8. On the webpage that comes up, click the "Share" button.

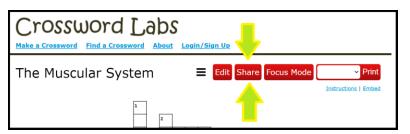

9. On the pop up message that comes up which is titled "**Share This Crossword Puzzle**", click "Copy" next to the "Focus Mode URL".

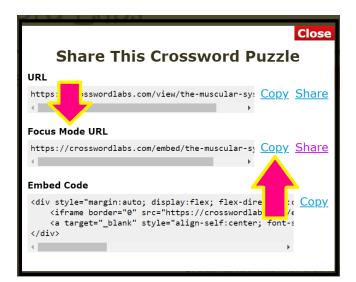

10. Send this link to me via the Private Message associated with this classwork in Google classroom.